# **Updating a Current School Improvement Plan within the Strategic Planning System**

**released December 8, 2023**

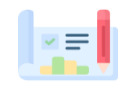

- 1. **Login** to the Strategic Planning System (SPS) via [RIDE's](https://portal.ride.ri.gov/Account/Login) Portal. **Strategic Planning System** 
	- a. Users must have an *School\_Admin* account to make edits within the SPS.
	- b. If you do not have this permission, contact your local LEA Data Manager.
- 2. **Select** your current School Improvement Plan (SIP).

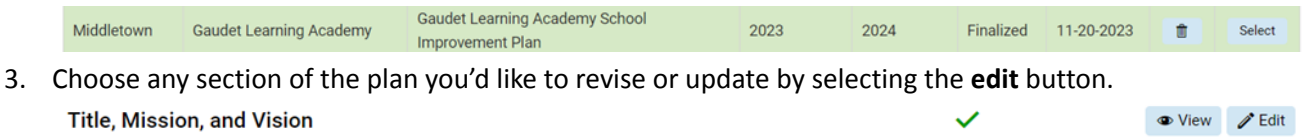

4. Once you have completed the revisions or updates to the section of the plan, scroll down to the bottom of the screen, and click the **Save & Continue** or the **Save** button.

Save & Continue Save Cancel

a. Only one user should be working on revising the SIP at a time to avoid losing any work.

## **Recommended Updates to SIP:**

Per the Education Accountability Act, when updating plans for purposes of progress monitoring, revisions may include SMART+E goals, initiatives, and action steps. Also consider, including formative assessments or data points to determine if adequate progress is being made toward reaching the SMART+E goal. When entering *New Progress Monitoring Data*, the formative measure name, frequency of data collection/date, population of students being progress monitored and a measure value must be included.

*SIT teams should consider: (\*)*

RIDE

- **•** Using new Accountability Data from the **School [Report](https://reportcard.ride.ri.gov/) Card** to update any portion of the SIP. This is most likely relevant for updating the plan's needs assessment and SMART+E goals.
- Do any updates to the SMART+E goal(s) need to be made?
- Have there been any changes to the budget?
- Are formative assessment(s) or data points identified?
- Have the following elements been included:
	- a. Formative Assessment Name
	- b. Frequency of Data Collection
	- c. Benchmark(s) for Progress Monitoring
	- d. The population of students being progress monitored

(\*) All of the recommended updates can be done by editing the *Measurable Goals* section within the SPS.

# **Updating a Current School Improvement Plan within the Strategic Planning System**

**released December 8, 2023**

#### **Maintaining a Historical Record of Changes Made to SIP:**

The purpose of this would be if there were a change in leadership OR to show progress to the School *Committee/Board of Directors.*

## **Option 1: Download a copy of the plan prior to revisions**

1. A copy of the plan will be downloaded locally using the **Export to Word/PDF** button.

Export to Word / PDF

- 2. The file will be named *School Improvement Plan\_Name of School\_UserName\_Date of Download*
- 3. Save the file locally

 $\n **Rule**$ 

#### **Option 2: Make a copy of the plan within the system**

1. Save a copy within the SPS and update the title with the date.

2. Have an explicit naming convention (e.g. put *COPY* or a *Version1* in the file name)

Save a Copy

3. Be sure to make edits in the correct version of the plan within the SPS.